# **GURUMODEM**

## **RS-232 Wifi Modem**

**"The Gold Standard in RS-232 WiFi Communications"**

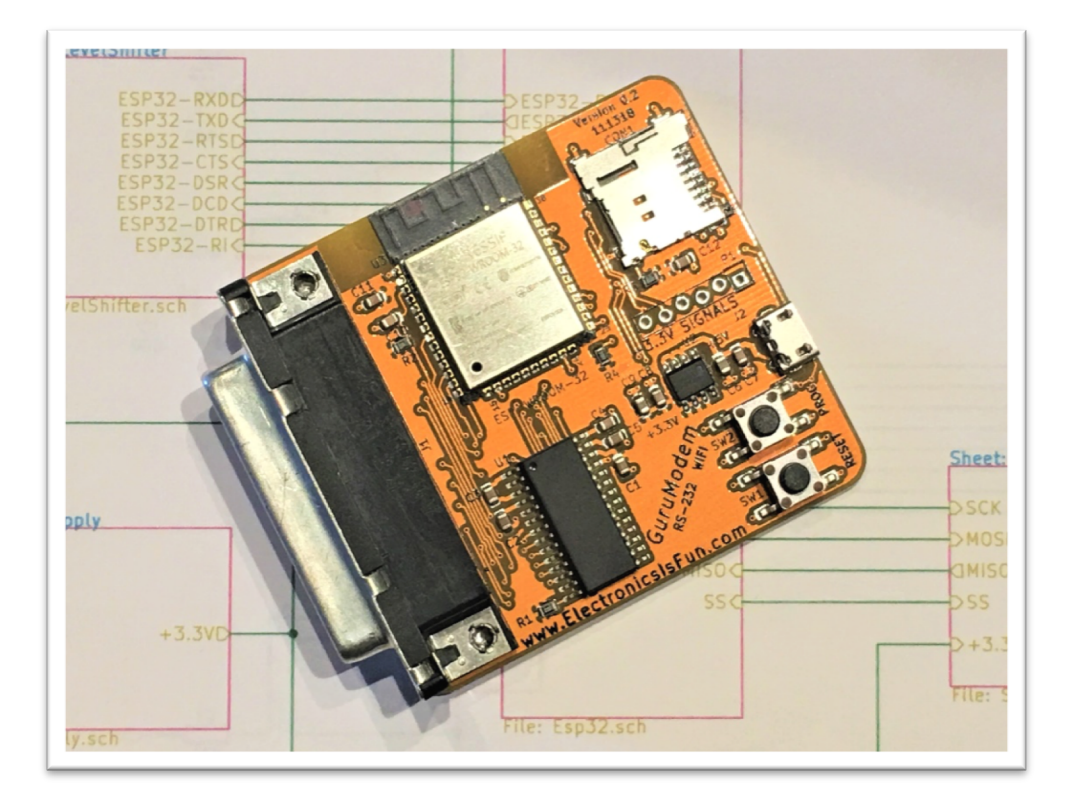

**From Electronics Is Fun www.ElectronicsIsFun.com Febuary 23, 2019**

# TABLE OF **CONTENTS**

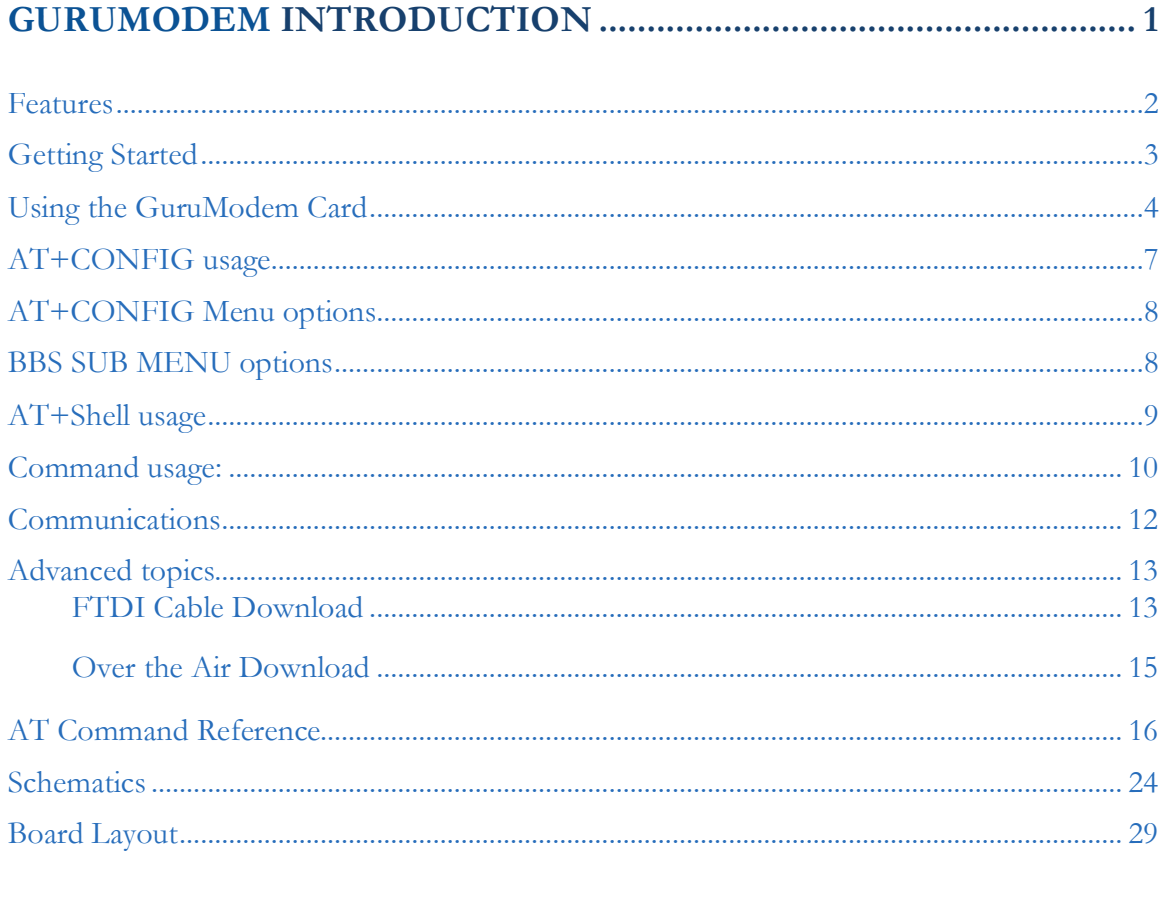

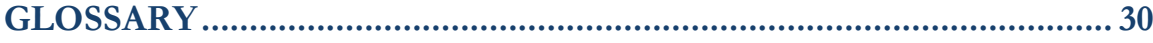

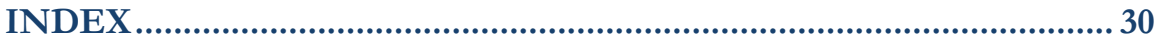

## **GURUMODEM INTRODUCTION**

The GuruModem adds wireless RS-232 modem communications capability to any microcomputer with a 9 or 25 pin RS-232 compatible serial port. It provides wireless connectivity to any 802.11g network. Unlike other RS-232 WiFI modems, the GuruModem provides full modem control without the need for jumpers or switches. Users can connect to the internet using standard communications software or custom built serial communications software. Additionally, the user can also connect to

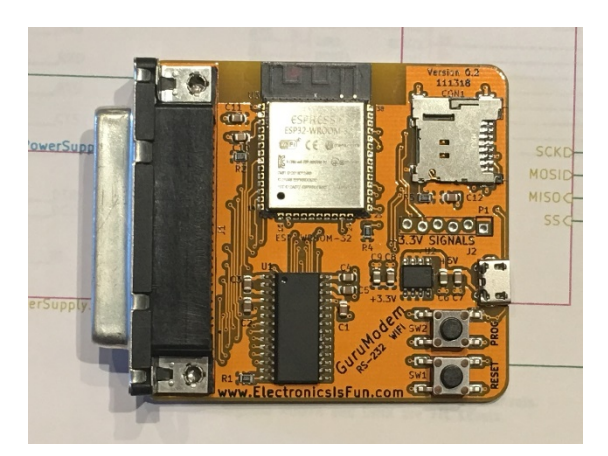

other computers and BBSs over the Internet or directly to other computers using TelNet. The GuruModem can be programmed using AT commands that are similar to the Hayes modem command set used with phone line modems.

The GuruModem also provides on-board storage via a micro SDCARD. The onboard firmware provides advanced commands for configuration, data storage and retrieval along with a comprehensive shell. The shell includes commands for file manipulation, FTP, Xmodem, Zmodem communications.

The GuruModem connects easily to the computer's serial port either directly or over a serial cable. Power must be supplied to the board from  $a + 5V$  power adapter with a micro USB connector (similar to the power adapters used for the Raspberry Pi). The computer can communicate with the GuruModem over a standard RS-232 serial interface at speeds up to 230.4K baud\* with the appropriate software and cable. The maximum speed is dependent on the computer hardware and software.

Some computers may use a different connector such as a DB-9 or a female DB-25 connector. In these cases, an adapter and/or a gender changer will be required.

#### **FEATURES**

- *Full standard RS-232 interface with Modem Control*
- *Integrated WiFi and Bluetooth ESP32 module*
- *Onboard mini-SD-CARD interface*
- *On-board low dropout regulator*
- *Over The Air firmware updating*
- *Debug interface (3.3V TTL signaling)*
- *Built shell (with DOS/Linux type commands)*
- *Support for multiple protocols*
- *Support for Xmodem and Zmodem transfers.*
- *Serial port speeds up to 230.4K baud*

This manual provides information on how to install and use the GuruModem.

It can be downloaded from:

http://ElectronicsIsFun.com

The GETTING STARTED SECTION provides details on how to connect the GuruModem to your computer. This section assumes that the user will provide a serial cable and/or adapter and a suitable power supply.

#### **System Requirements**

- *1. A microcomputer with an available RS-232 serial port*
- *2. Serial communications software (User supplied).*
- *3. GuruModem card.*
- *4. +5V power Adapter with micro-USB connector (User supplied).*
- *5. Micro SD-CARD (User supplied).*
- *6. Cable and/or adapter/gender changer. (as required)*

#### **GETTING STARTED**

Installing the GuruModem card simple and only takes a few minutes.

- *1. Make sure the computer is off.*
- *2. Find the RS-232 serial port on the rear of the computer.*
- *3. If your computer has a male DB-25 serial connector, you may install the GuruModem directly. Otherwise, you may need to use a serial cable, adapter, etc.*
- *4. Some computers require using the appropriate serial cable, adapters, etc, Connect one end of the cable to the serial port on the computer. (Note: On most computers a cable and/or adapters are not required.)*
- *5. Connect the other end of the cable to the DB-25 connector on the GuruModem.*
- *6. Install a FAT32 formatted mini-SDCARD.*
- *7. Connect the +5V power adapter to the mini USB connector on the GuruModem.*
- *8. Plug the power adapter to an AC power.*
- *9. Turn the system power on.*

The GuruModem is now ready to use. It can be used with off the shelf software. Or, user provided communication software. The GuruModem defaults to 1200 baud. Configure your software appropriately. Using the "atb" command, the baud rate can be changed later.

## **NOTE: Additional information is required for configuration. For example, you will need to provide your network SSID (service set identifier) and password.**

For initial configuration, the computer must be running serial communications software configured for serial settings of 1200 baud, 8, N,1.

To configure the Wifi, issue the following command and follow the onscreen instructions.

#### at+config

Look at the AT+CONFIG section of this document for more details.

Additional commands are available using the AT command set.

### **USING THE GURUMODEM CARD**

Using a communications program in Terminal mode, you can issue commands to the GuruModem that allow you to change parameters and configuration options. The AT+CONFIG command provides a series of menus to configure the GuruModem quickly. In this section we describes some of the more common AT commands and how they can be used to get the most out of the GuruModem card. Additional commands can be found in the AT Command Reference

#### **Set the baud rate**

The default baud rate is set to 1200 baud. If you want to change this, you need to understand that once the baud rate is changed, characters will no longer be displayed properly. This can be corrected by changing the settings in your communications program after you have set a new baud rate. The baud rate can be set with the following command.

#### atb9600

This command will change the baud rate to 9600 baud. Other baud rates are available. Here is a list of the baud rates available:

1200, 2400, 4800, 9600, …, 115200, 230400.

#### **Configuring the SSID and passward for your network**

Start the communications program and issue the following command:

atw"your SSID, your password"

#### **Saving your SSID and password**

Since most users frequently connect to the same WiFi network, it is best to save the SSID and password that has been configured. Otherwise, the setting will be lost when you power down the system.

at&w

Once you issue this command, the GuruModem card will remember the SSID and password to your network.

#### **PETSCII vs. ASCII**

The GuruModem card can understand PETSCII (used by commodore computers) and ASCII. However, under certain situations sending PETSCII to the GuruModem can result in an error. This occurs because the GuruModem can only interpret commands in ASCII. For example, when setting the SSID and password, if the computer is in commodore graphics (PETSCII) mode an error will be generated. It is for this reason that the following command was created specifically for use with commodore computers.

```
atwp"your SSID, your password"
```
For non-commodore computers, the user should only use ASCII mode.

#### **Getting help**

After you configure the GuruModem, you can display help information by issuing the following command.

at&h

Note: this command will only work if you have configured your SSID and password. This is because the command will access the help information from the internet. After this help has been access once, it will remain resident. Issuing the command again will display a local copy.

#### **Display available hotspots/networks**

You can scan for available networks with the GuruModem card by issuing the following command.

atw

This will display the available hotspots along with their signal strength. This command is helpful when trying to connect to a different network.

Note: this command only works if you have already configured your SSID and password.

#### **Reset to factory settings**

You can reset the GuruModem card back to factory setting by issuing the following command.

at&f

This command will erase any settings that were configured by the user back to the default settings that were set at the factory.

#### **BBS's**

With the GuruModem card, you can access BBS's all over the world. Access is simple, just find your favorite BBS. Then use the ATD command to connect. The following pages are resources for BBS listings on the Internet.

```
http://www.bbscorner.com/usersinfo/bbslists.htm
https://www.telnetbbsguide.com/
```
The following site contains a list of BBS's dedicated to the commodore computers. To access a BBS, you need the name of the website and the port number.

```
http://cbbsoutpost.servebbs.com/
```
For example, for CottonWood BBS, the website is cottonwoodbbs.dyndns.org and the port number is 6502. So, to connect, you would issue the following command:

```
atd"cottonwoodbbs.dyndns.org:6502"
```
Most internet connected BBS's will provide a telnet address. Telnet addresses are in the form of:

Ipaddress:port

In some cases, the telnet address is the name/URL of the BBS. Also, some telnet address do not require a port number.

### **AT+CONFIG USAGE**

The easiest way to configure the GuruModem is to issue the AT+CONFIG command. This command provides features to configure GuruModem using a clear and concise menu. Some of the meu options have submenus to make addition selections.

To use this menu, type the menu name **([WIFI], [FLOW], [ECHO], [BBS], [PETSCII], [ADD]**) and enter. You will be prompted for your desired setting.

**Main Menu [HOST] name: [WIFI] connection: Not connected [FLOW] control: DISABLED [ECHO] keystrokes: ON [BBS] host: OFF [PETSCII] translation: OFF [ADD] new phonebook entry**

## **AT+CONFIG MENU OPTIONS**

## **[HOST]**

Set the host name of your machine.

## **[WIFI]**

Set the wifi ssid and password.

## **[FLOW]**

Setup flow control for XON/XOFF, RTS/CTS, and DISABLE.

## **[ECHO]**

Set character echo keystrokes ON or OFF. Modem will echo characters if ON. Otherwise no characters will be echoed.

## **[BBS]**

This option is used to configure the BBS Host mode. A BBS menu will be displayed to allow the user to configure host mode parameters. When the BBS option is issued a submenu will be displayed. Typing ENABLE will show the submenu to configure the BBS parameters **[HOST], [PETSCII], [TELNET], [ECHO], [FLOW],** and [**DISABLE]**.

This menu allows the user to setup the modem to accept an internet connection. This is like a modem that is in auto-answer mode. When an attempt is made to connect to the GuruModem from the Internet on a specific port, the modem will accept the connection.

## **BBS SUB MENU OPTIONS**

## **[HOST]**

This option allows the listener port number to be entered for BBS listener mode..

## **[PETSCII]**

Allows PETSCII translation to be turned ON or OFF for BBS listener mode.. This option is a toggle.

## [**TELNET]**

Controls Telnet translation ON or OFF for BBS listener mode.. This option is a toggle.

## **[ECHO]**

Controls local echo ON or OFF for BBS listener mode.. This option is a toggle.

## **[FLOW]**

Controls flow control XON/XOFF, RTS/CTS and DISABLED for BBS listener mode. This option is a toggle.

### **[DISABLE]**

Disables the BBS host listener mode.

## **[PETSCII]**

This option controls the PETSCII character translation. When this option is ON, PETSCII characters will be translated from ASCII and displayed. It should only be ON for Commodore computers or Commodore emulators. It is seldom need because most computers use ASCII.

## **[ADD]**

Add a new entry to the phonebook to allow quick connections over the internet to BBSes or Telnet servers. With the ADD option the user can enter a number and the ipaddress:port of a BBS or server to be accessed. This creates a quick dial number that can be used to quickly connect to other machines. Some older communications software require a number to be dialed instead of accepting the ipaddress:port. Once you enter a number, you will be prompted to enter the ipaddress:port to be saved. Then the user will be prompted with a submenu to setup the parameters for that connection including [PETSCII], [TELNET], [ECHO], and [FLOW].

### **AT+SHELL USAGE**

The GuruModem provides local storage. The shell supports commands for manipulating files on the SDCARD. It also provided tools for performing file transfers over the internet and to/from the local computer over the serial port. For a list of available commands, type "help" or "?"

## **COMMAND USAGE:**

When issuing commands in the shell, some commands do not require parameters and others do. Parameters in square brackets "[ ]"are optional. The "|" shows mutually exclusive parameters. For example **[/][path]|[..]** either the "path" or ".." can be used with cd.

#### **Commands:**

```
ls/dir/list/$ [-r] [/][path] - List files
cd [/][path]|[..] - Change to new directory
md/mkdir/makedir [/][path] - Create a new directory
rd/rmdir/deletedir [/][path] - Delete a directory
rm/del/delete [-r] [/][path]filename - Delete a file
cp/copy [-r] [-f] [/][path]filename [/][path]filename - Copy 
file(s)
ren/rename [/][path]filename [/][path]filename - Rename a 
file
mv/move [-f] [/][path]filename [/][path]filename - Move 
file(s)
cat/type [/][path]filename - View a file(s)
df/free/info - Show space remaining
xget/zget [/][path]filename - Download a file
xput/zput [/][path]filename - Upload a file
wget [http://url] [/][path] - Download url to file
fget ftp://user:password@url/[path]filename
[/][path]/filename - FTP get file
```
## **fput [/][path]filename ftp://user:pass@url - FTP put file fdir ftp://user:password@url[path] - ftp url dir exit/quit/x/endshell - Quit to command mode**

Examples of command usage:

Each of the commands available in the shell are similar to commands available in operating systems like DOS, Windows, and Unix/Linux. Some require parameters that include paths, filenames and switches like "-r" and –f'.

Getting a file using fget, the user must specify the ipaddress or URL, file source address, and file destination. If the connection to the ftp server is not anonymous, the user name and password must also be specified.

The full path along with the filename must be specified as shown below.

ls –r ls games/action/arcade cd games cd .. mkdir games/strategy deletedir games/text\_adventure rm –r homework fget ftp://192.168.0.6/info.zip /info.zip fput elfish.pdf ftp://192.168.0.6/elfish1.pdf fdir ftp://192.168.0.11/DataDirectory

## **COMMUNICATIONS**

The GuruModem is capable of communicating with other computers on a local network or across the Internet. The protocol available depend on the types of communications software provided by the user. Some popular protocols available include but are not limited to the following list.

XMODEM YMODEM ZMODEM FTP IRC TelNet Etc.

## **ADVANCED TOPICS**

The GuruModem card is fully programmable. The tools used to create the firmware include the Arduino IDE and the ESP32 libraries. The card can be programmed (i.e. firmware downloaded) by using an FTDI cable or over the air using WiFi.

Developing new firmware or modifying the current firmware will be left as an exercise for the user. However, this section will provide details on what is required to configure the hardware and how to download a new version of the firmware.

The README file on the github page provides details on how to configure the development environment to build the firmware.

The repository for the firmware source is available at:

https://github.com/bozimmerman/Zimodem

The GuruModem card is based on the ESP-WROOM-32 by Expressif. This is a feature rich WiFI module that contains 4MB of flash onboard. This flash can be updated using the Arduino IDE. It can also be updated over the air using an AT command. To perform the updates, the following instructions are provided.

### **FTDI Cable Download**

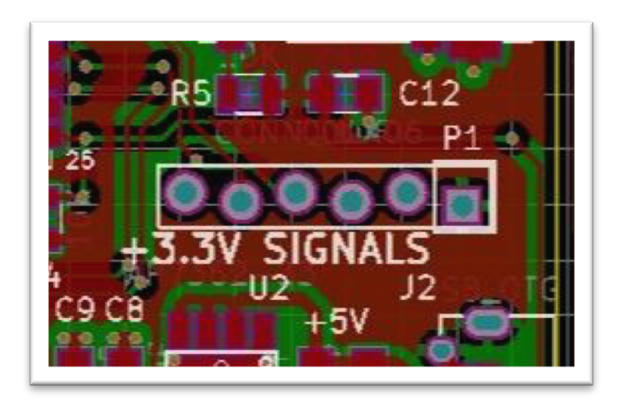

You must install a 6 pin header in location P1 to connect the FTDI cable. Pin 1 of P1 is indicated by a square pad with a white box around it. Pin 1 of the FTDI cable will be the end with the black wire. The FTDI cable must be of type TTL-234X-3V3. Using a different cable or installing the cable incorrectly, will damage the GuruModem.

To perform the firmware update from a batch file. Create a batch file contains the following line: (NOTE: The Following is a single line)

C:\Users\Carlo\AppData\Local\Arduino15\packages\esp32\tools\esptool\2.3.1/esptool.exe --chip esp32 --port COM5 --baud 921600 --before default reset --after hard reset write flash -z -flash mode dio --flash freq 80m --flash size detect 0xe000 D:\Applications\Data\KiCAD\KiCadProjects\GuruModem\firmware\boot\_app0.bin 0x1000 D:\Applications\Data\KiCAD\KiCadProjects\GuruModem\firmware\bootloader\_qio\_80m.bin 0x10000 D:\Applications\Data\KiCAD\KiCadProjects\GuruModem\firmware\zimodem.ino.bin 0x8000 D:\Applications\Data\KiCAD\KiCadProjects\GuruModem\firmware\zimodem.ino.partitions.bin

The paths will need to be changed on your system based on where your Arduino environment, and your firmware files are stored.

Three files are supplied with the Arduino IDE. esptool.exe boot app0.bin bootloader\_qio\_80m.bin

Two files will be generated from your build of the firmware. zimodem.ino.bin zimodem.ino.partitions.bin

The FTDI model TTL-232R-3.3V cable is required.

Configuring the hardware for firmware downloading

The GuruModem card must be connected to the computer over an FTDI cable attached to P1. +5 V must be applied to the GuruModem before programming. **Attaching the FTDI cable to the card incorrectly may result in damage.**

- *1. Build or acquire the firmware file you wish to download to the GuruModem card.*
- *2. Attach the FTDI cable to P1 on the GuruModem card.*
- *3. Connect the +5 V power to the micro USB connector J2.*
- *4. Press and hold the PROG button (SW1).*
- *5. Press and hold the RESET button(SW2).*
- *6. Release the RESET button.*
- *7. Release the PROG button.*
- *8. Start the firmware download.*
- *9. When the download is complete press the RESET button.*
- *10. Disconnect the FTDI cable and power.*

### **Over the Air Download**

To perform the over the air download, the GuruModem card must be connected to your computer, powered-up, and your communications program must be running. The default baud rate is 1200. If you have changes the baud rate of your modem, you must configure your software to run at the same baud rate.

Issuing the following command will perform the update from the default server.

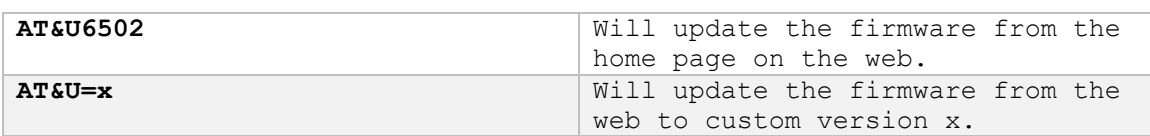

The over the air update restricts the size of the update to 512K bytes or less. If you are building a custom firmware that is larger, then the FTDI Cable download method must be used.

## **AT COMMAND REFERENCE**

Command Set:

-----------

The command set is as follows (not case sensitive):

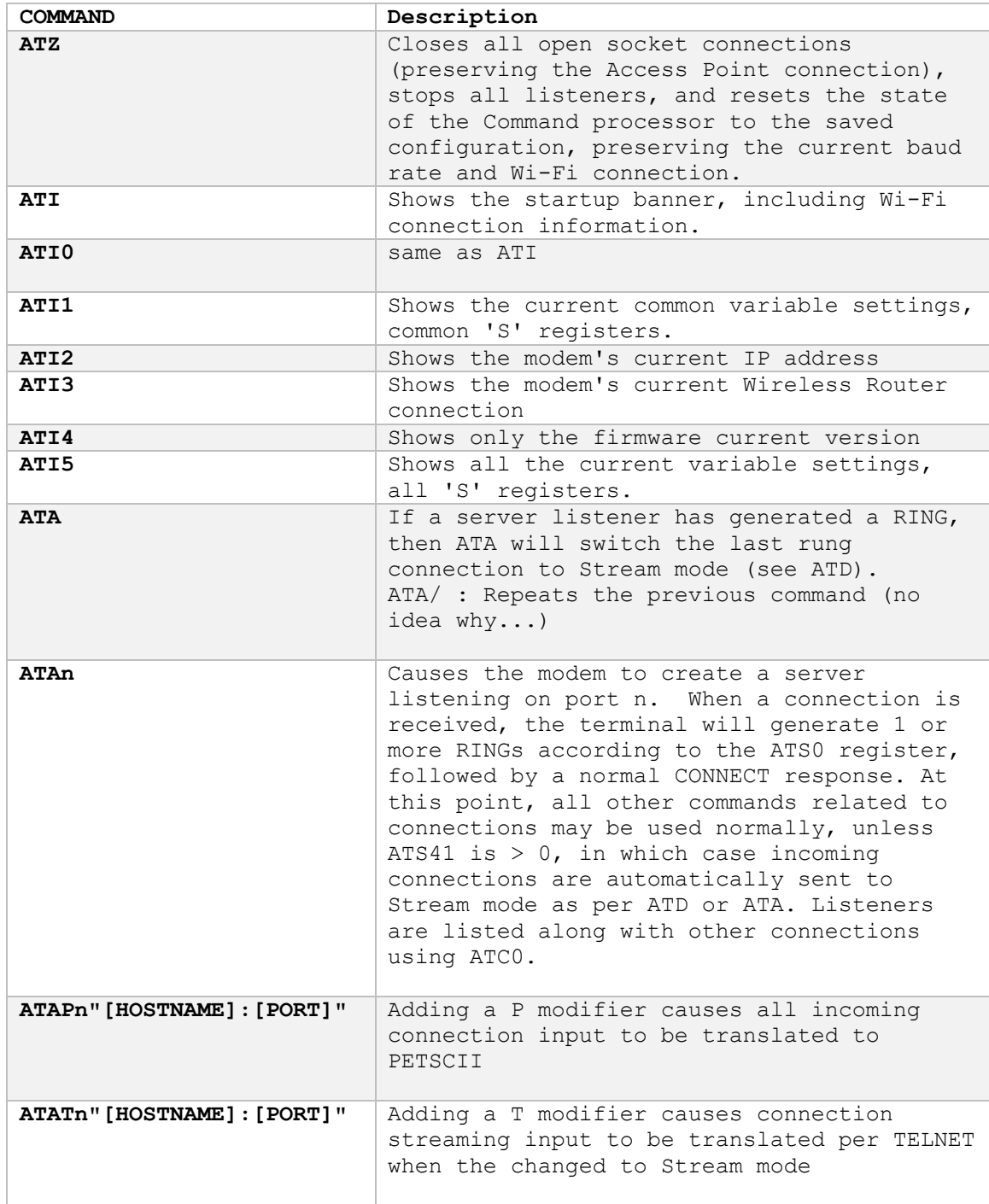

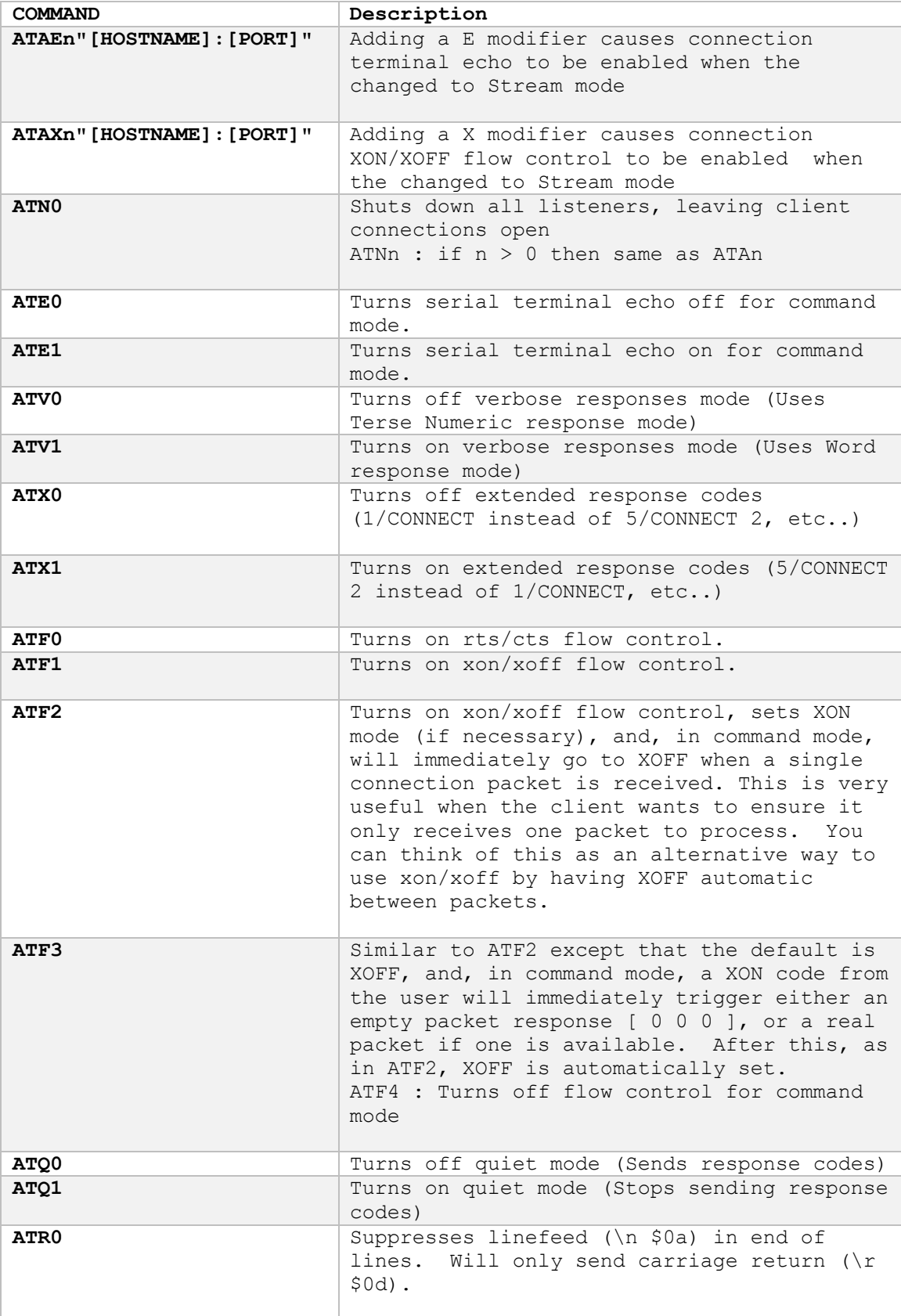

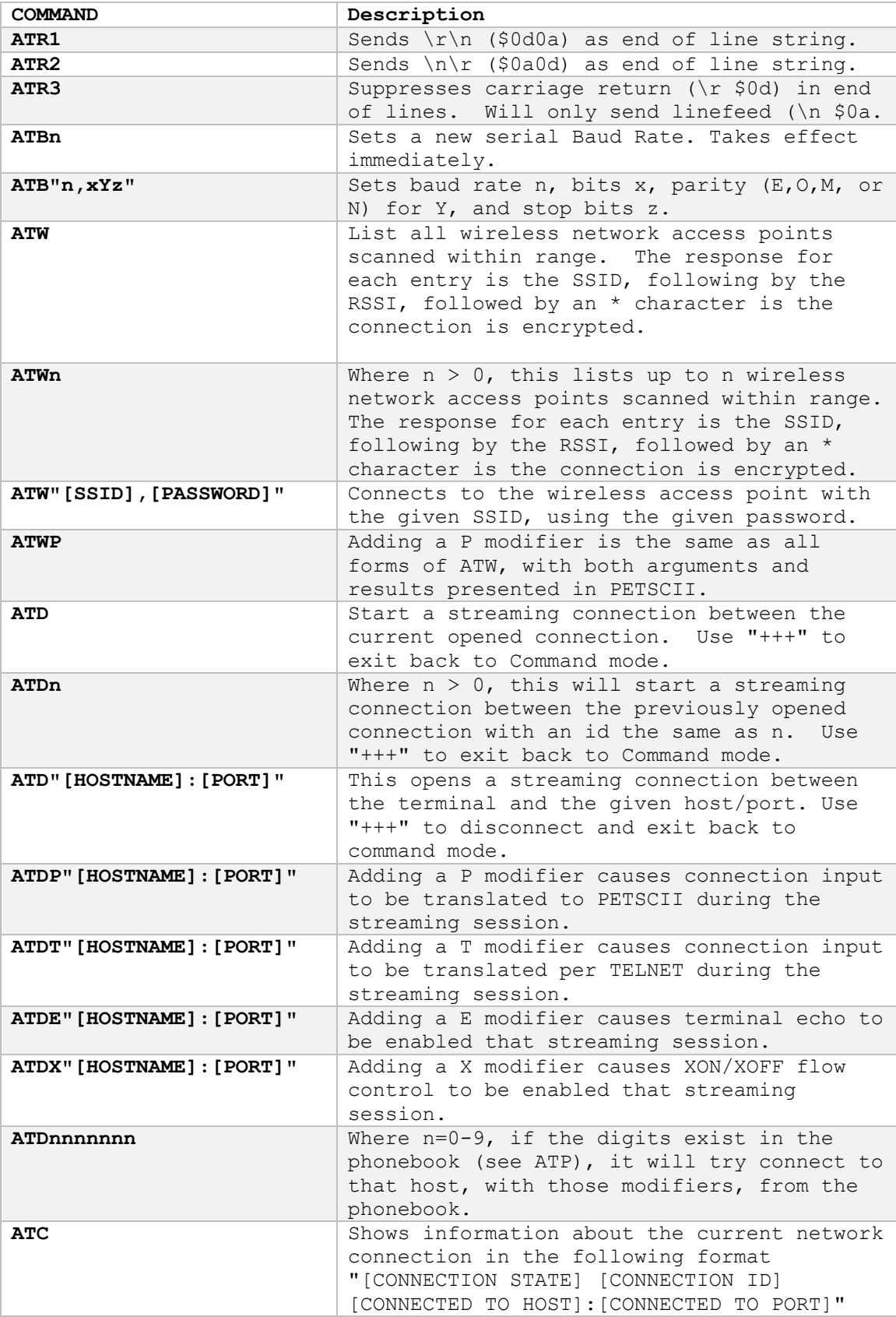

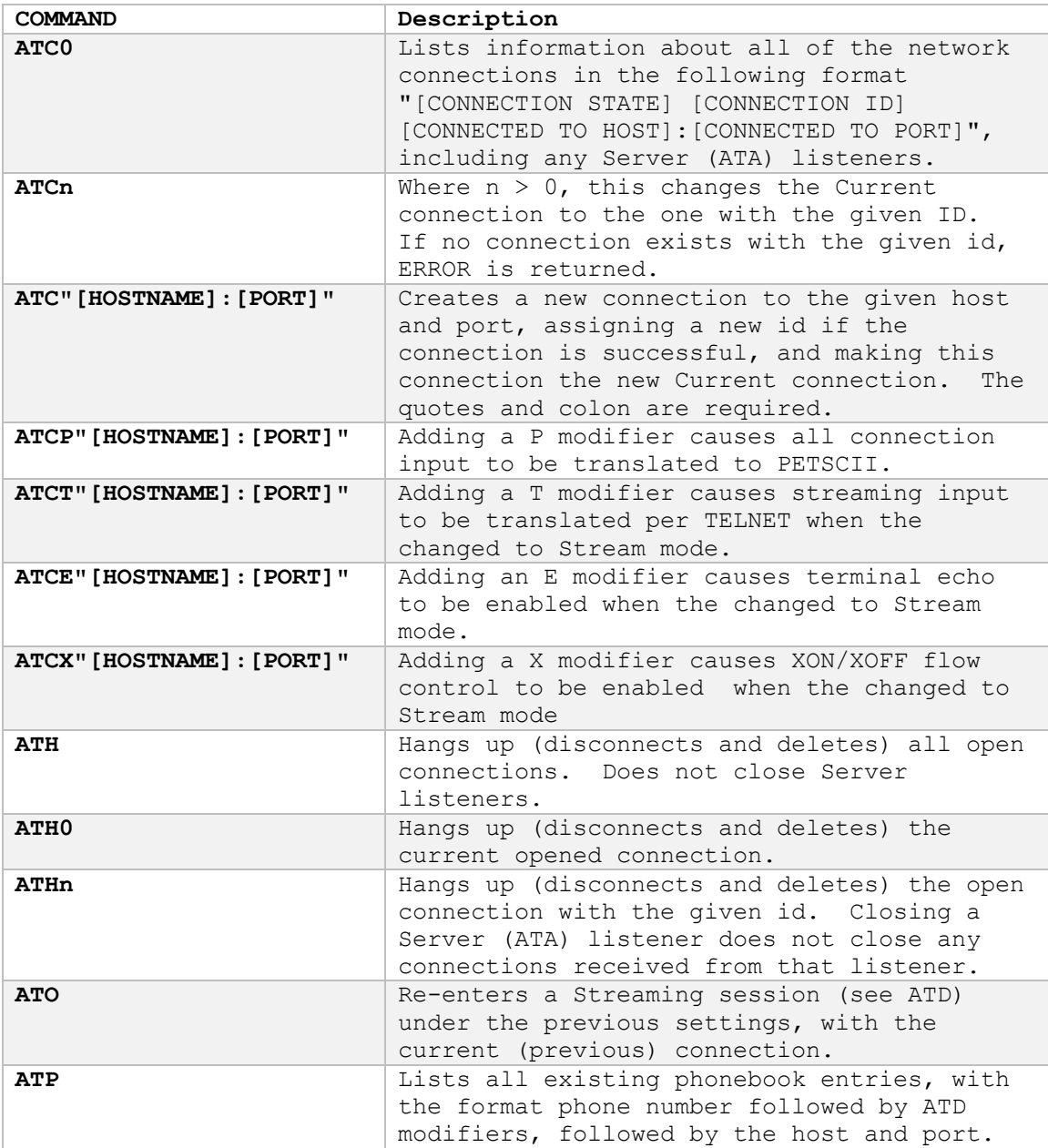

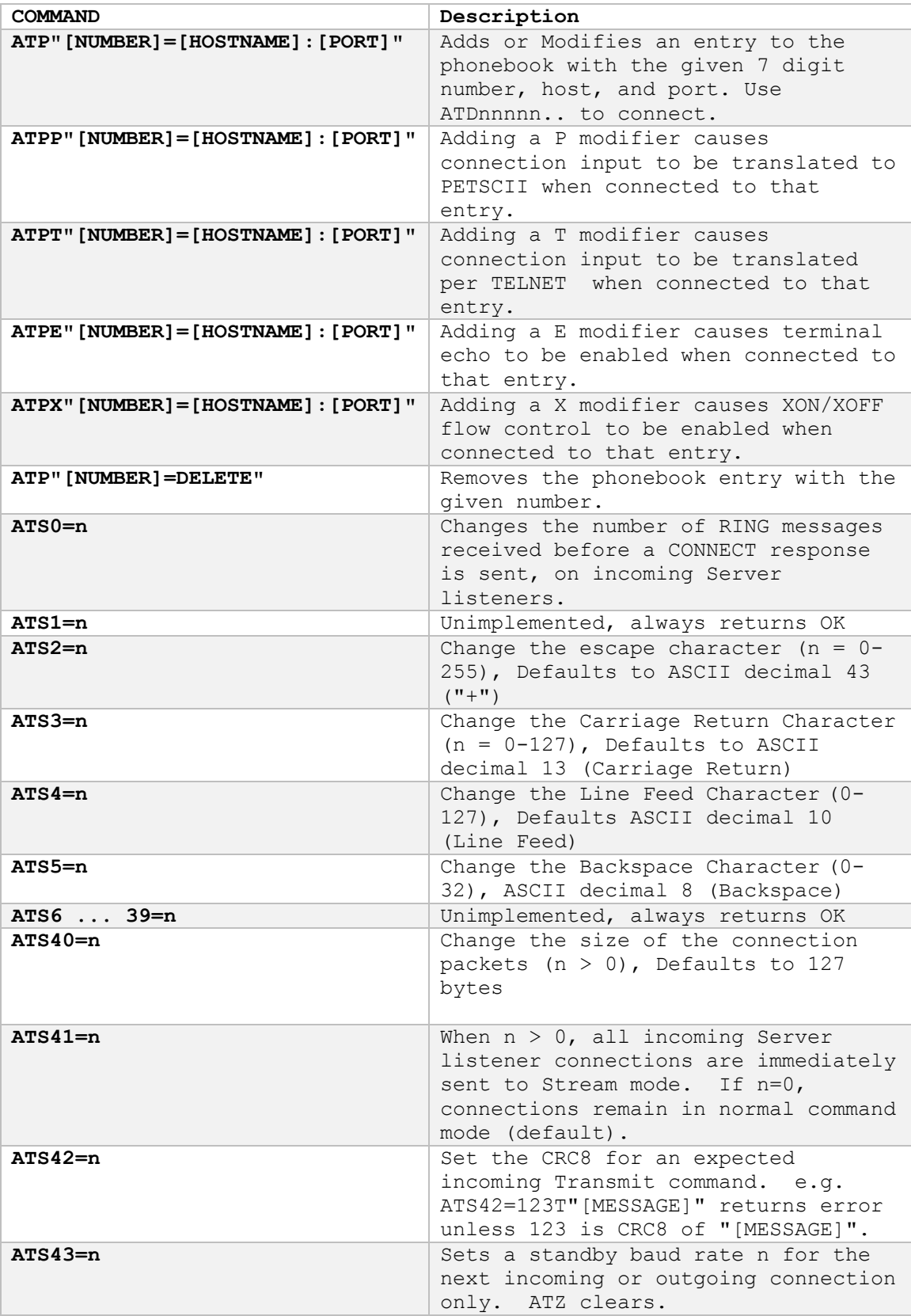

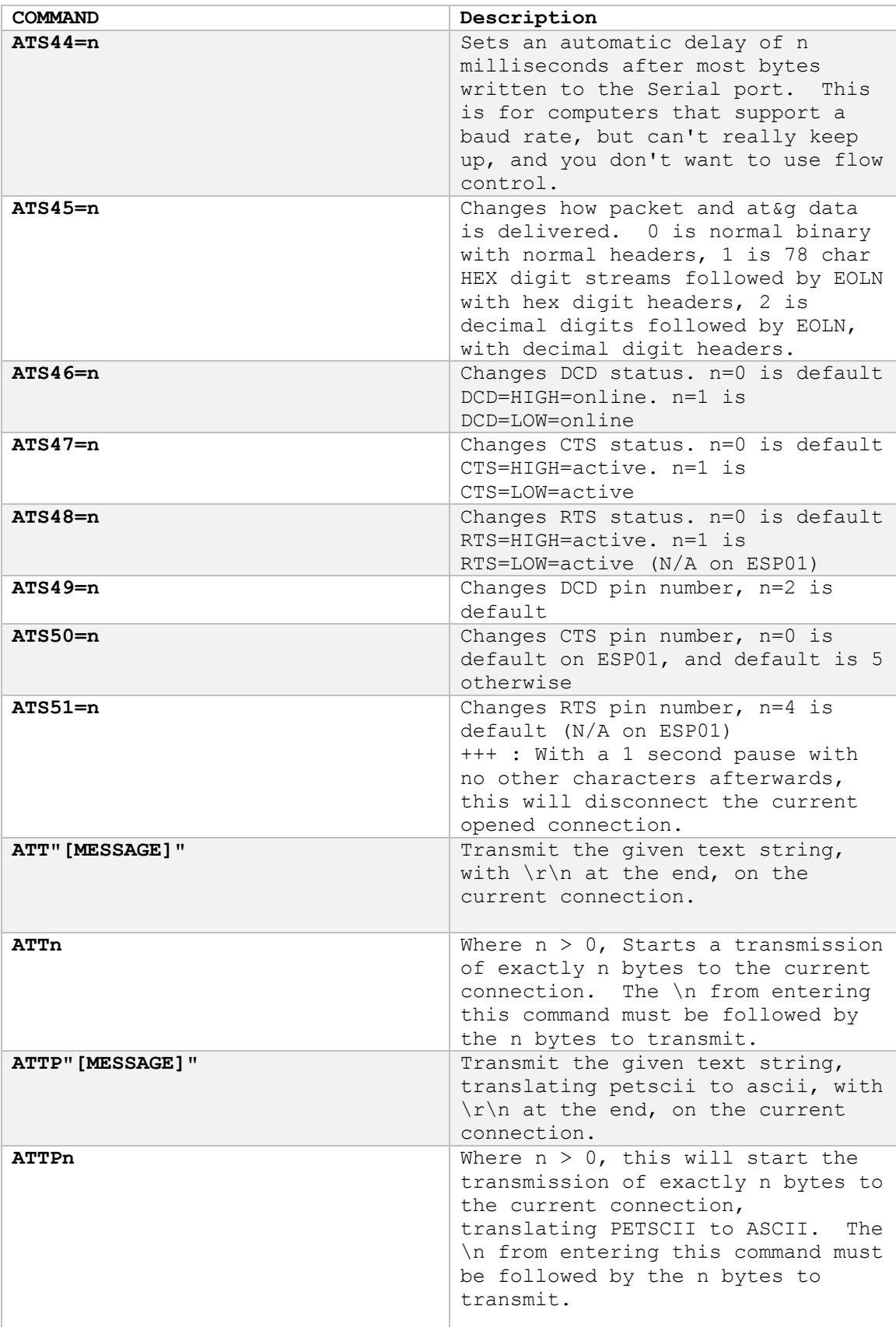

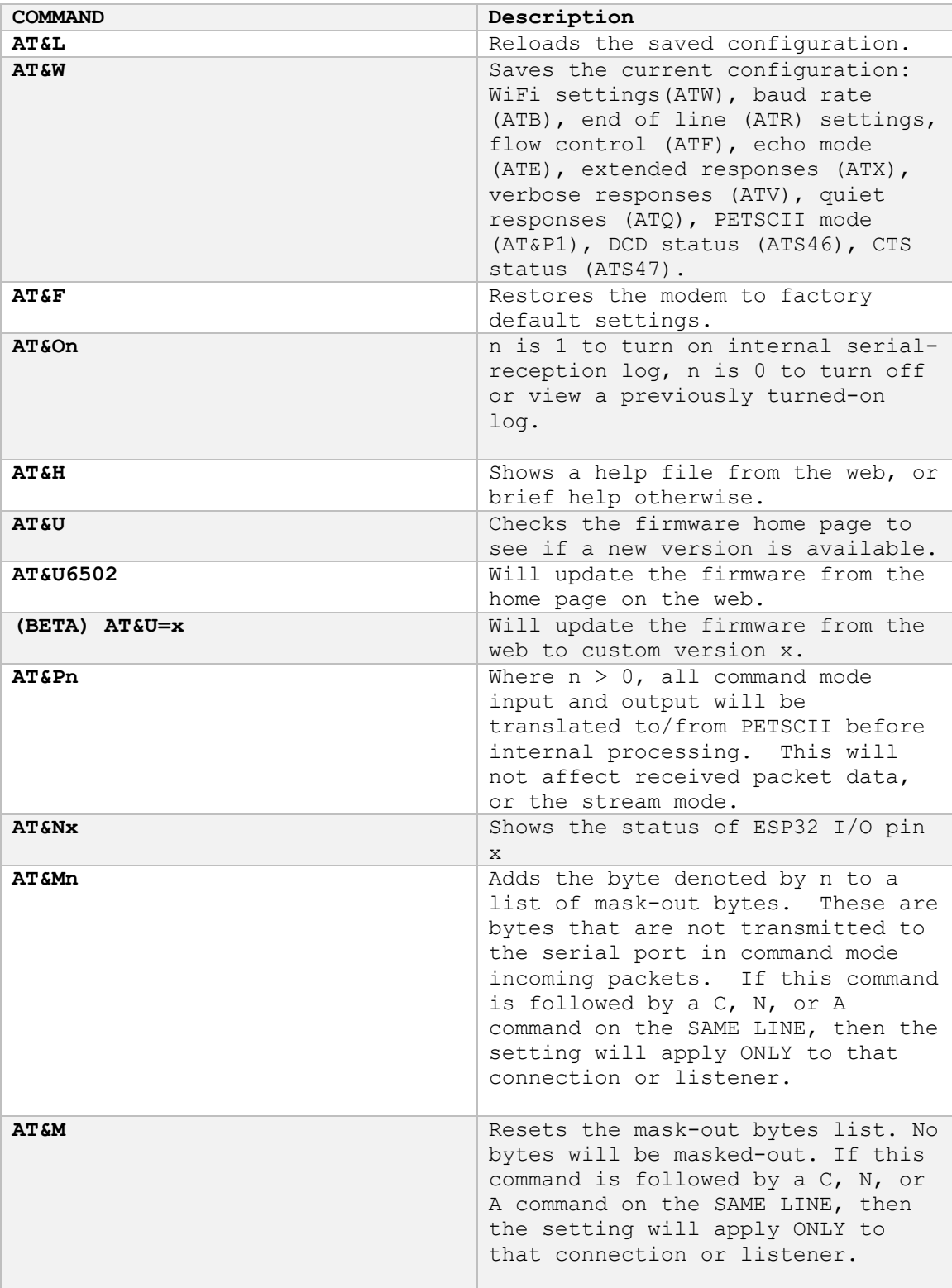

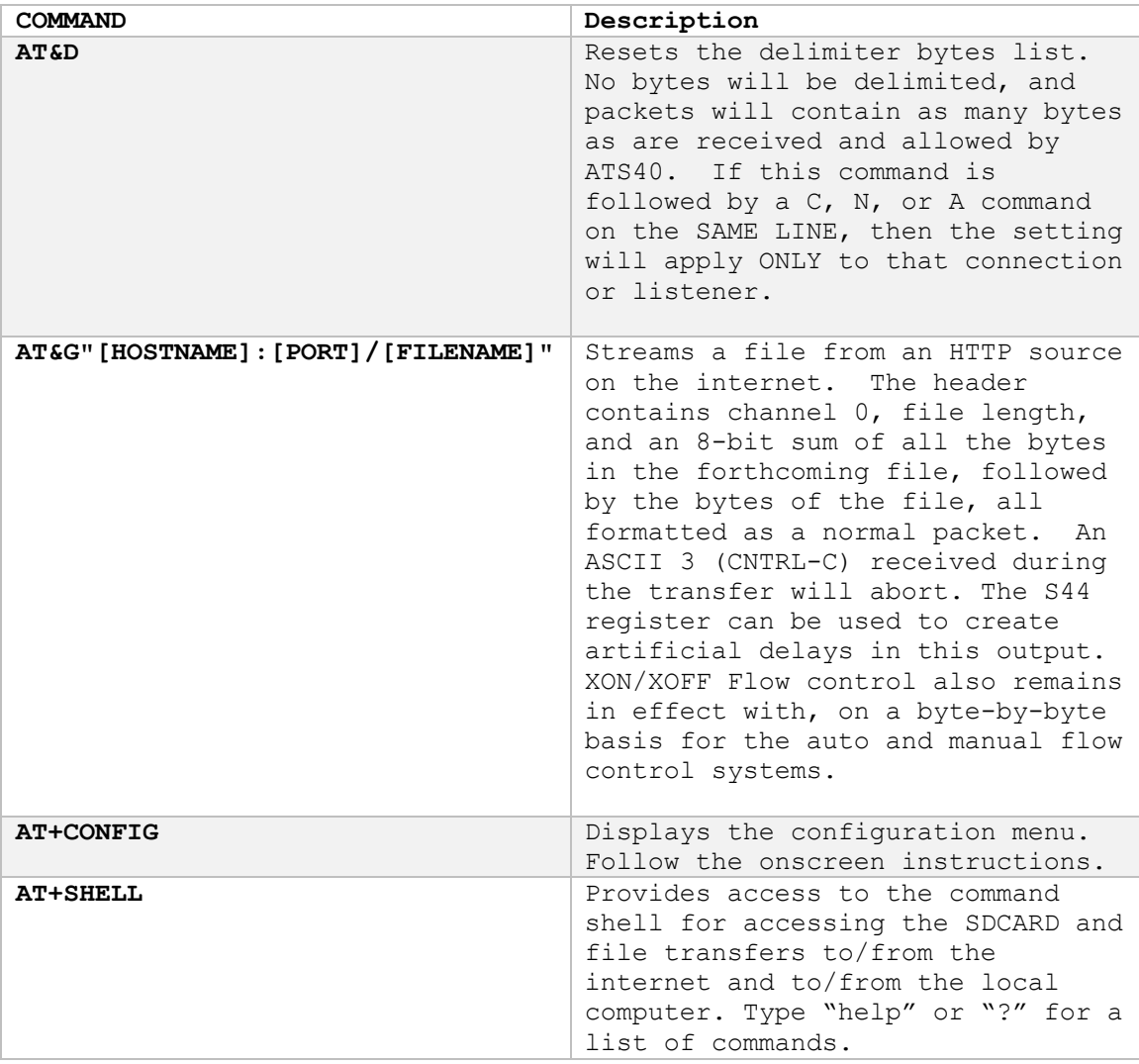

## **SCHEMATICS**

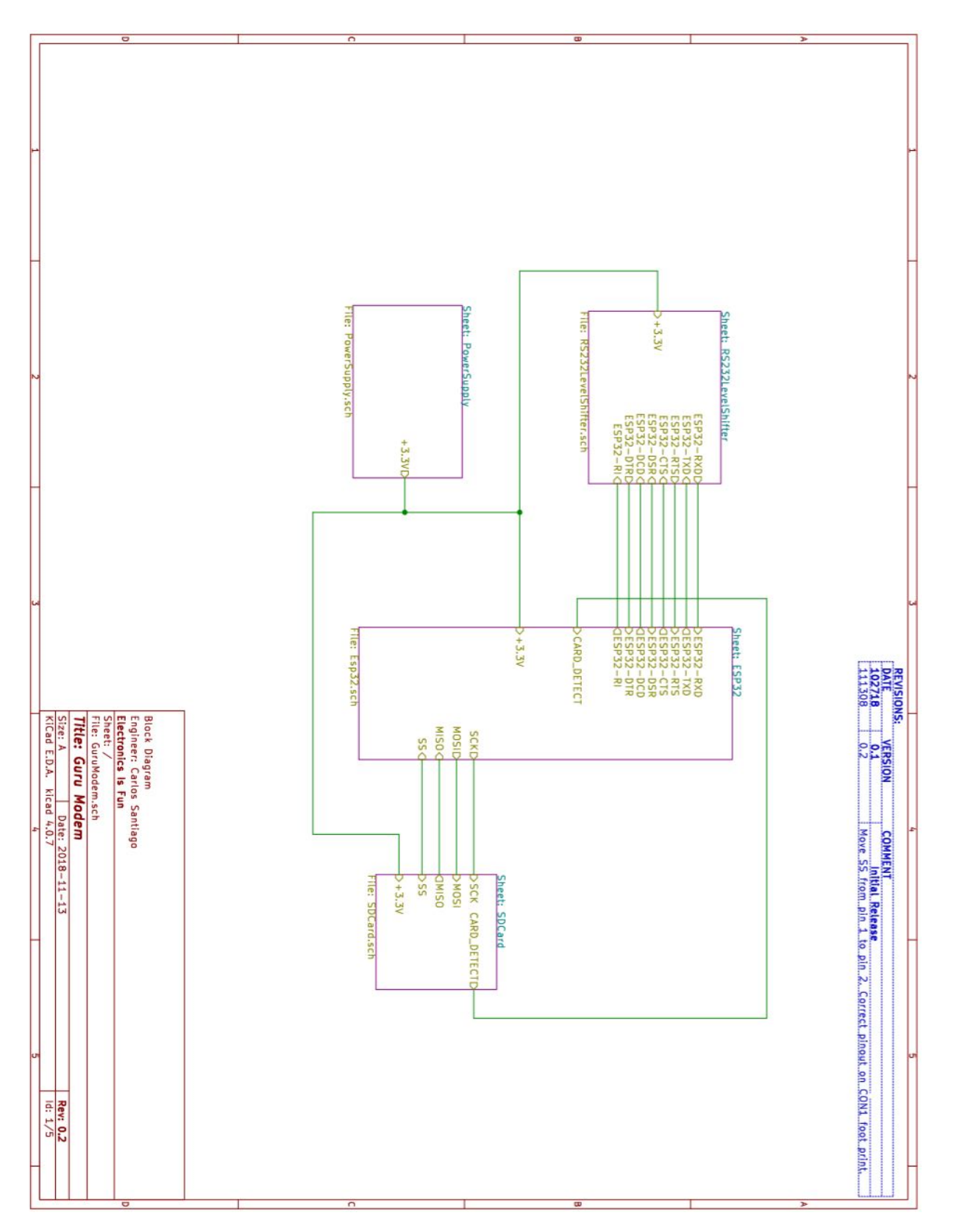

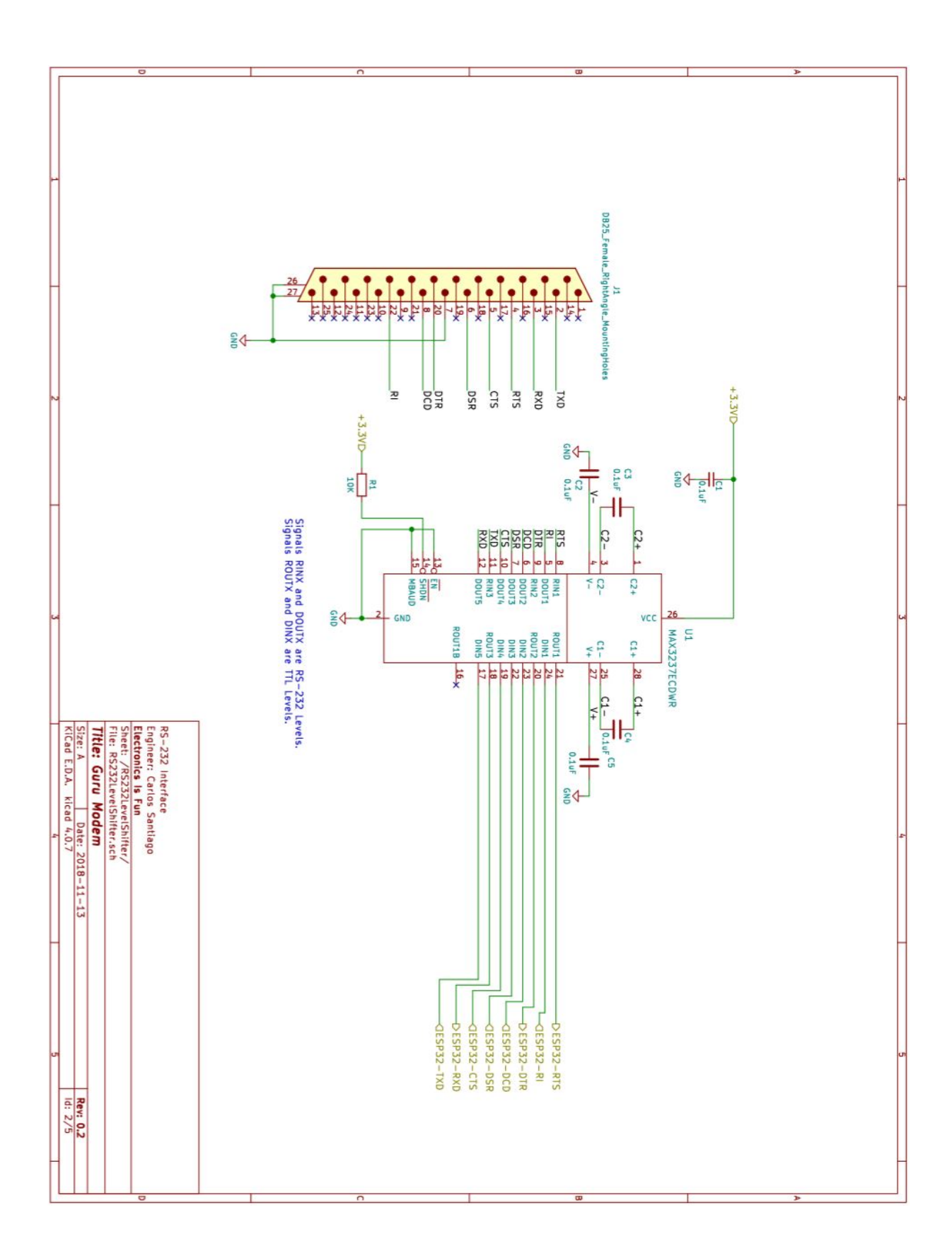

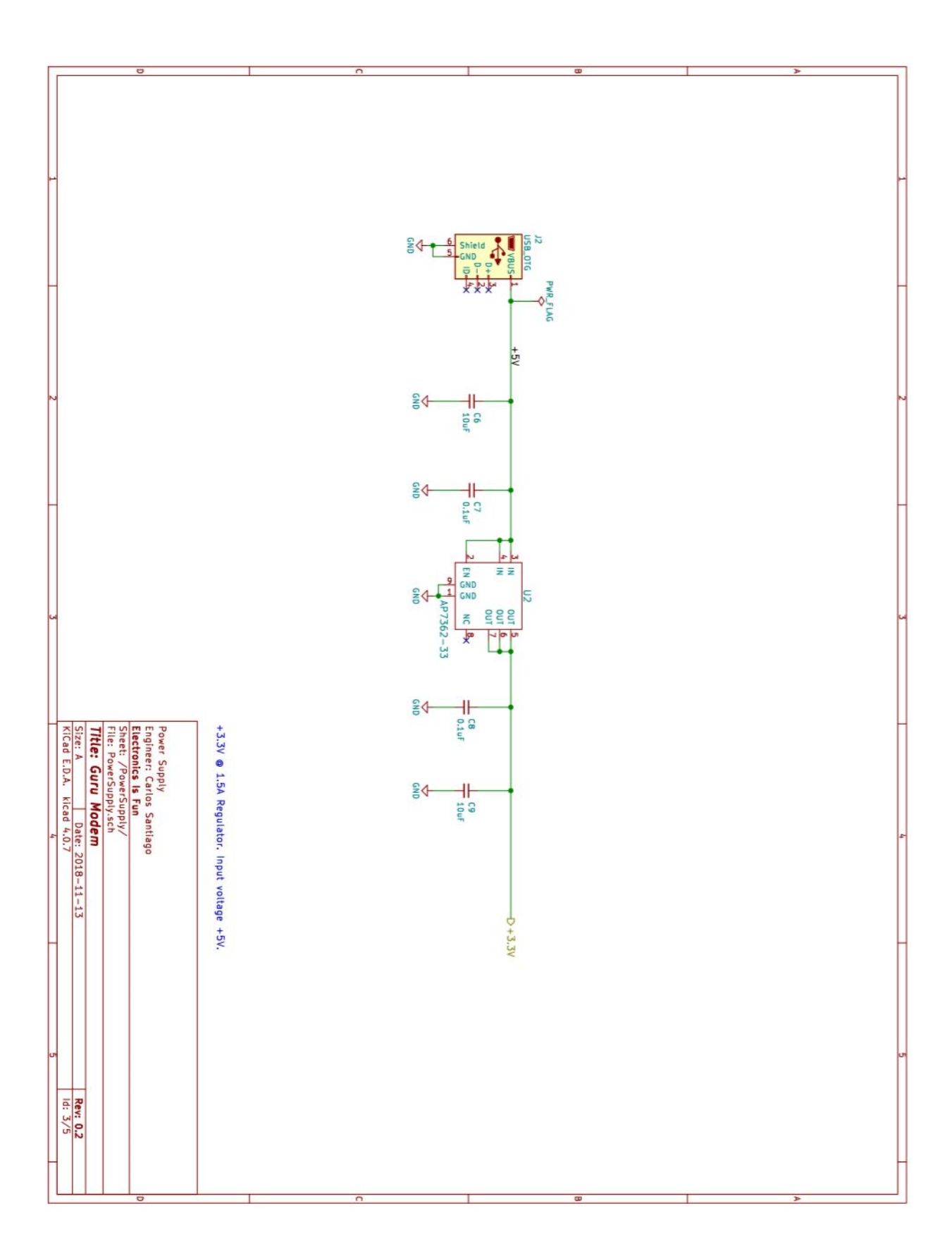

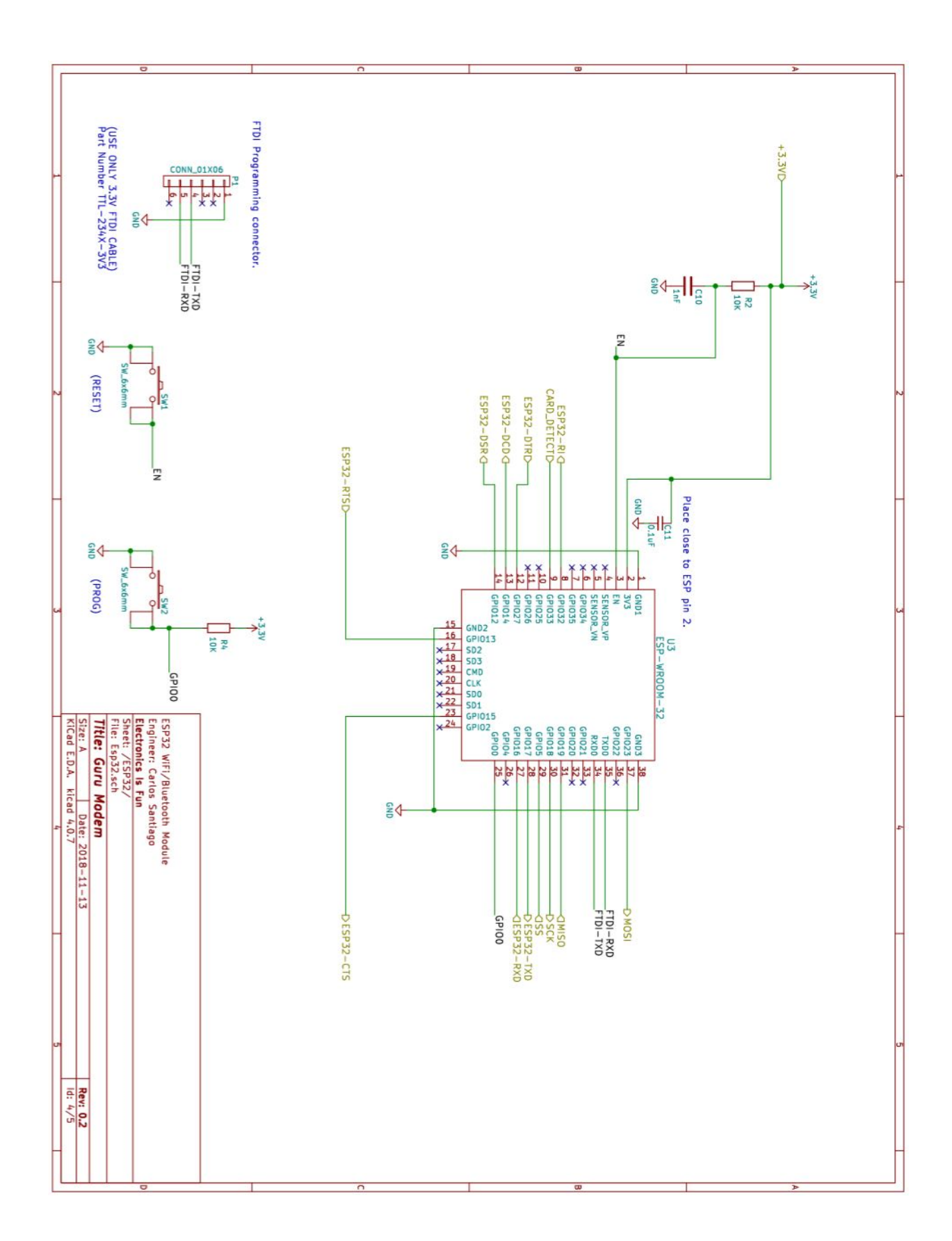

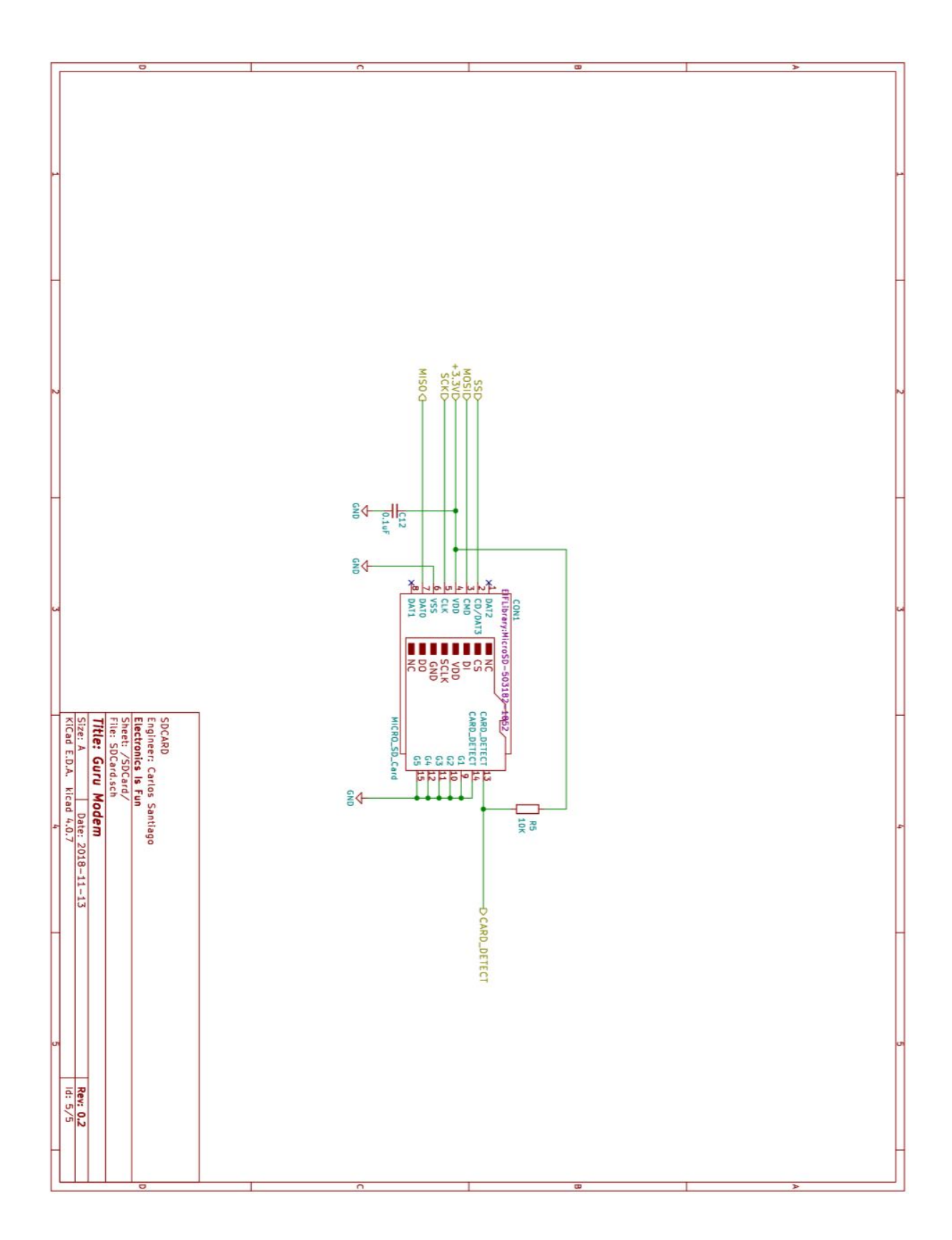

## **BOARD LAYOUT**

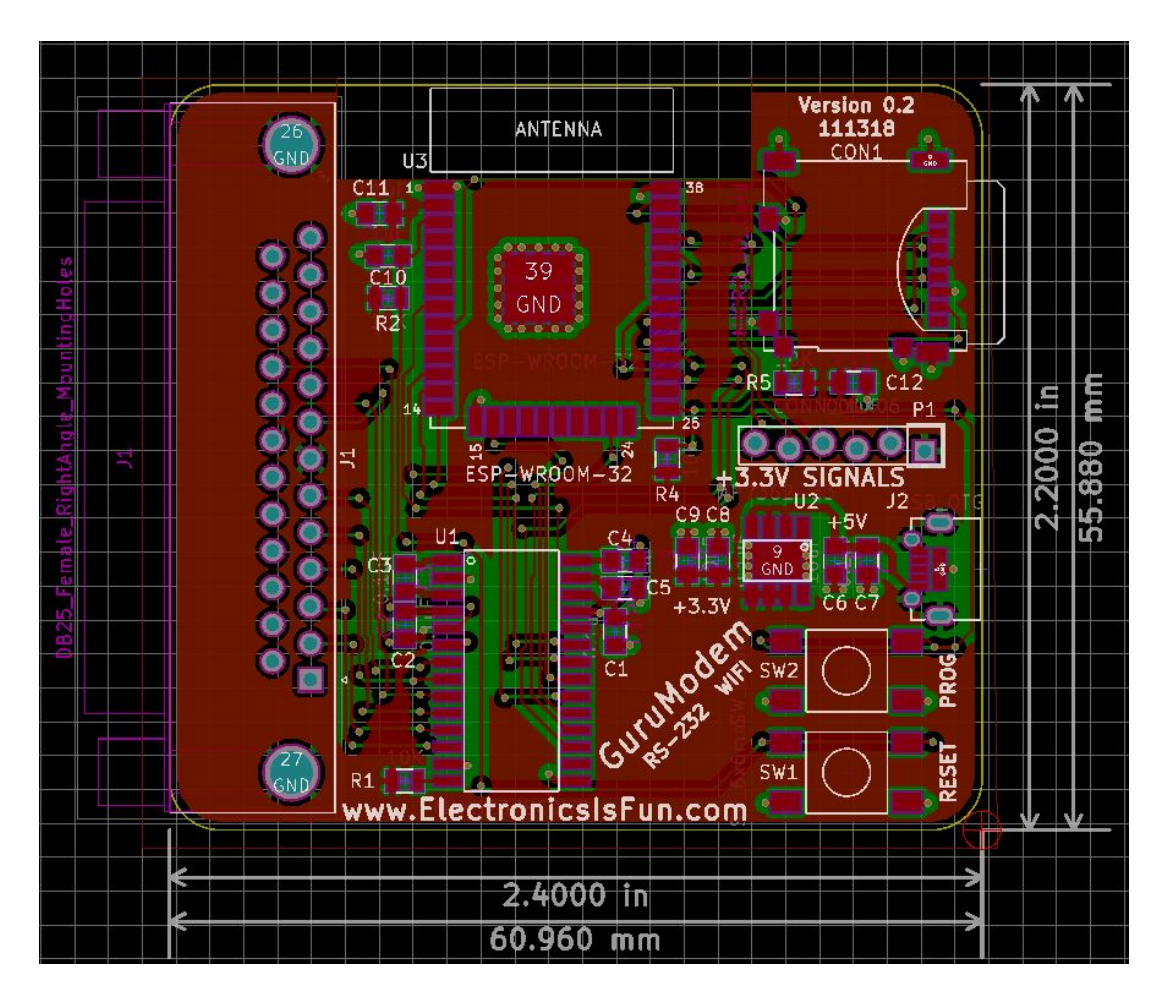

## **GLOSSARY**

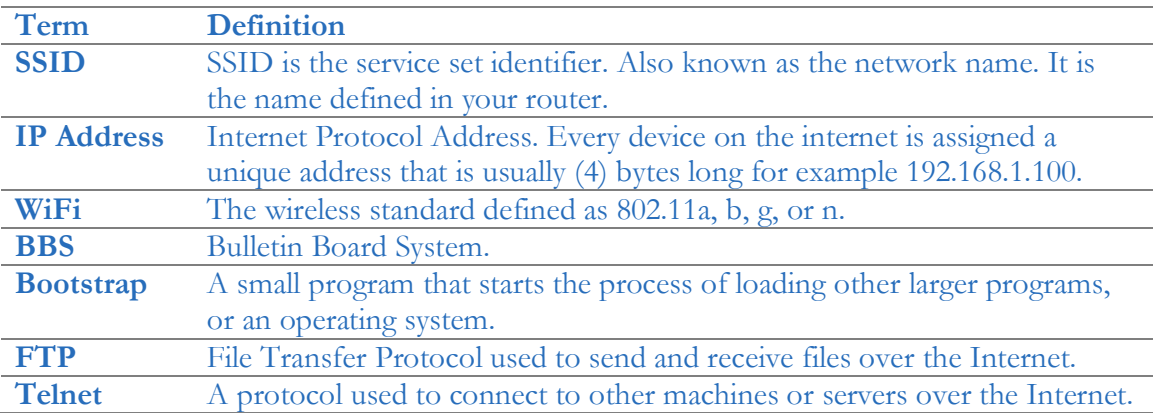

## **INDEX**

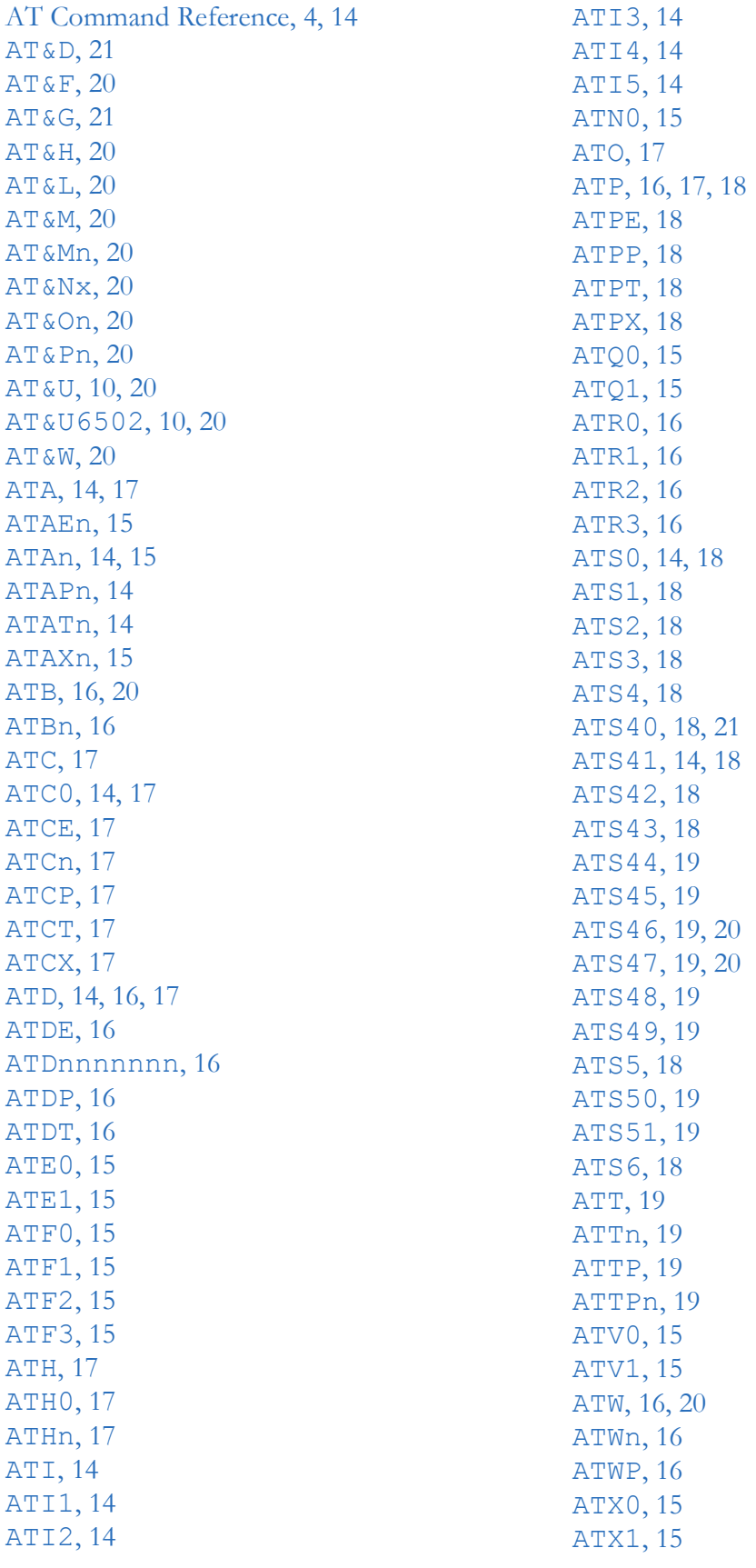

ATZ, 14, 18 Board Layout, 27 C64Net card, 1, 2, 3, 4, 5, 6 C64Net Programs, 7 Configuring the SSID and passward for your network, 5 Display available hotspots/networks, 6 FTDI Cable Download, 8

Getting help, 5 Getting Started, 3 Over the Air Download, 10 PETSCII vs. ASCII, 5 Reset to factory settings, 6 Saving your SSID and password, 5 Schematics, 22 Set the baud rate, 4 TELNET, 14, 16, 17, 18